## **LEICA TCS SP8** 激光共聚焦系统开机**/**关机程序

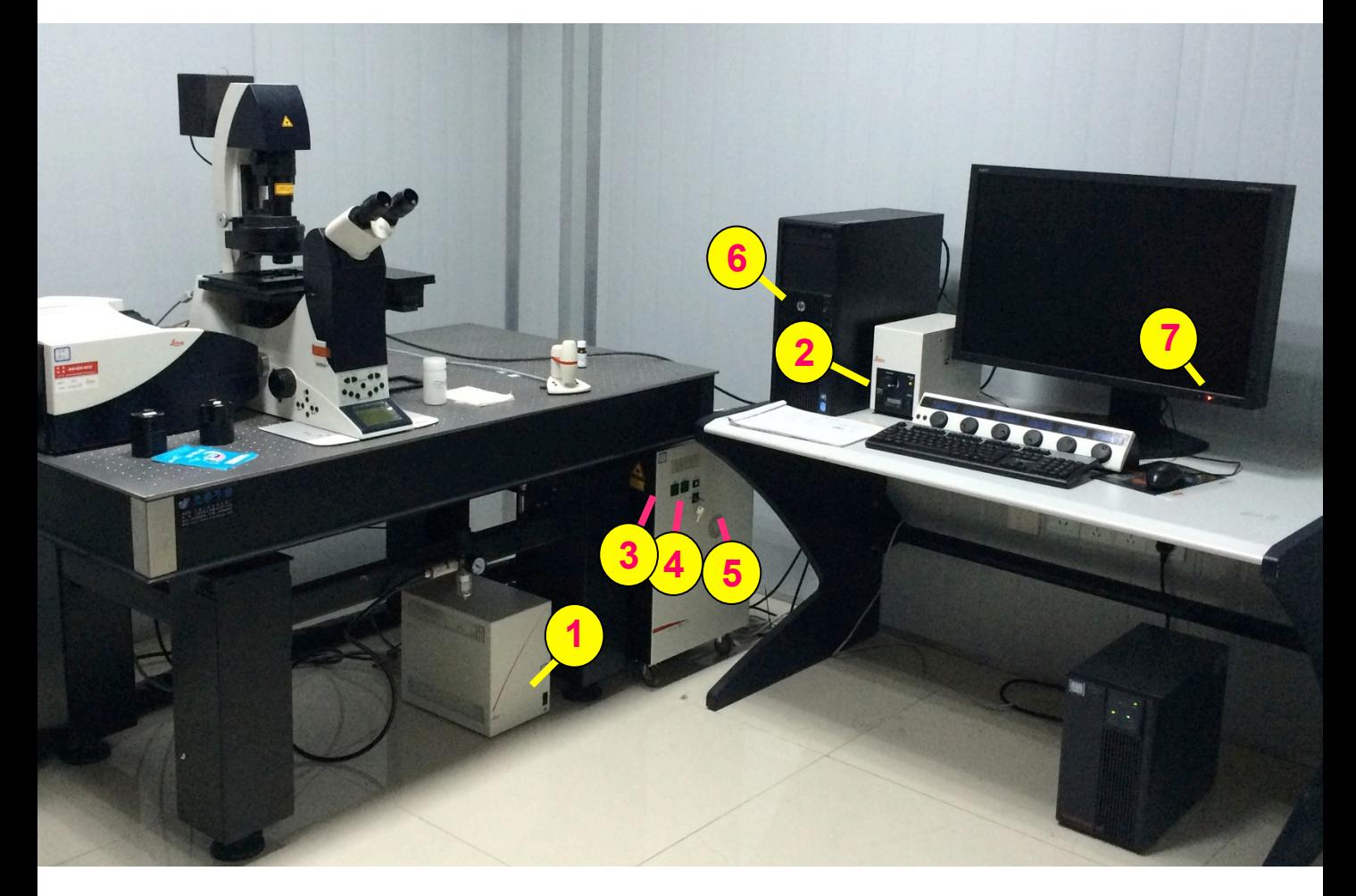

- **1**、打开显微镜系统操作:
- **1** 打开显微镜电源 **2** 打开卤素灯开关
- **2**、打开激光共聚焦系统操作:
- **3**  打开激光器上 " Scanner Power " 按钮,间隔10s, 打开 **4**  " Laser Power " 按钮,间隔10 s , <mark>(5</mark>)将激光开关钥匙 " Laser Emission " 顺时针旋转90度⾄ " On-1 " 位置。
- **3**、打开电脑:
	- **6**  打开电脑主机开关
	- 打开电脑显示器开关 **7**

待系统稳定后,双击电脑桌⾯上的 " LAS AF " 图标打开软件 **4**、关机的顺序与开机的顺序相反:

关软件—关电脑—关激光器(钥匙旋至"Off-0"、"Laser Power "、"Scanner Power ", 注: 间隔10s) —关卤素灯-关显微镜电源